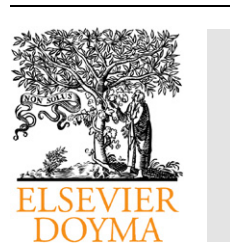

**Cardiocore** 

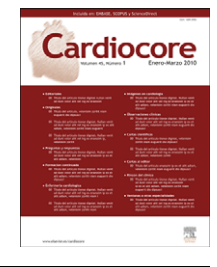

## <www.elsevier.es/cardiocore>

## Formación Continuada

# Búsqueda de información biomédica. Recursos en la nueva interfaz de PubMed

## María Marín-Martínez\* y Miguel Romero-Cuevas

Instituto Mediterráneo para el Avance de la Biotecnología y la Investigación Sanitaria (IMABIS), Hospital Regional Universitario Carlos Haya, Málaga, España

## INFORMACIÓN DEL ARTÍCULO

Historia del artículo: Recibido el 8 de marzo de 2010 Aceptado el 10 de marzo de 2010 On-line el 18 de abril de 2010 Palabras clave: Búsqueda bibliográfica MEDLINE PubMeb Medical Subject Headings Preguntas clínicas Filtros metodológicos Estrategia de búsqueda Evidencias clínicas

#### resumen

Introducción: Los profesionales clínicos necesitan de información clara y eficaz para filtrar, digerir y actuar sobre la nueva investigación y obtener ventajas para sus pacientes. Con la planificación de una búsqueda bibliográfica adecuada en los distintos recursos disponibles y fuentes de información pertinentes se facilita la recuperación de una información científica válida y de utilidad. PubMed es un motor de búsqueda de libre acceso a la base de datos más importante de información biomédica: MEDLINE. En los últimos meses, esta herramienta ha rediseñado su interfaz de trabajo con objeto de mejorar y simplificar la realización de búsquedas bibliográficas. A continuación se presentan las novedades incorporadas.

Objetivo: Describir el proceso de recuperación de información en biomedicina y la metodología de la búsqueda bibliográfica en el marco de MEDLINE a través de las últimas novedades incluidas en PubMed para la construcción y el diseño de estrategias de búsqueda que permitan la recuperación de información relevante y pertinente a partir de una pregunta.

Método: Revisión de las modificaciones del nuevo rediseño de la interfaz de PubMed y exposición de las mejoras que supone en el proceso de diseño de la estrategia de búsqueda. Se ejemplifica el proceso de construcción de una estrategia de búsqueda a través del constructor de búsquedas recientemente incorporado.

Conclusiones: Las nuevas modificaciones simplifican y facilitan el proceso de búsqueda bibliográfica y, en concreto, el diseño de la estrategia de búsqueda a través del constructor de búsquedas.

 $\circ$  2010 SAC. Publicado por Elsevier España, S.L. Todos los derechos reservados.

## Search for biomedical information. Resources in the new PubMed interface

Introduction: Clinicians require clear and efficient information to filter, digest and act on new research results that will benefit their patients. Adequate planning of a literature search in the various relevant information resources available facilitates the recovery of valid and useful scientific information. PubMed is a freely accessible search engine of

## abstract

Keywords: Bibliographic search MEDLINE PubMed

-Autor para correspondencia.

Correo electrónico: maria.marin@fundacionimabis.org (M. Marín-Martínez).

1889-898X/\$ - see front matter @ 2010 SAC. Publicado por Elsevier España, S.L. Todos los derechos reservados. doi:[10.1016/j.carcor.2010.03.003](dx.doi.org/10.1016/j.carcor.2010.03.003)

Medical Subject Headings Clinical queries Methodological filters Search strategy Clinical evidence

MEDLINE, the most important data base of biomedical information. The interface of this tool has recently been redesigned in an attempt to improve and simplify literature searches. We present some of these novelties here.

Objective: To describe the process of biomedical information recovery and search methods within the framework of MEDLINE, using the latest changes included in PubMed, for the construction and design of search strategies that will permit the recovery of relevant and pertinent information based on the search question.

Method: A review of the modifications in the newly designed interface of PubMed and explain the resulting improvements for the design of a search strategy. Examples are given of the construction process of a search strategy using the recently incorporated search builder.

Conclusions: The new modifications simplify and facilitate the literature search process, particularly the design of the search strategy via the search builder.

 $\odot$  2010 SAC. Published by Elsevier España, S.L. All rights reserved.

## **Introducción**

Al profesional clínico se le plantean continuamente nuevas necesidades de información y actualización del conocimiento con el objeto de poder obtener ventajas para sus pacientes. Dentro de la metodología utilizada para resolver estos problemas, está el encontrar las fuentes de la mejor evidencia científica, pero no solo basta con identificar los recursos existentes que puedan dar respuesta a estas necesidades, también es imprescindible conocer los procedimientos lógicos que lo guiarán hasta la obtención de resultados satisfactorios.

El proceso de búsqueda y recuperación de información se lleva a cabo a través de consultas a bases de datos bibliográficas donde se almacena la información estructurada mediante un lenguaje de interrogación. Por tanto, un primer paso para realizar es la elección de la base de datos adecuada. Entre las distintas fuentes de información biomédica es, sin duda, la base de datos MEDLINE de la National Library of Medicine de Estados Unidos la que nos ofrece un mayor potencial de información de calidad. Su acceso es gratuito a través del sistema de recuperación web PubMed del National Center for Biotechnology Information de la National Library of Medicine, modo de acceso más extendido, aunque a través de Internet se puede acceder a MEDLINE mediante distintos distribuidores.

Por último, para alcanzar el objetivo de obtener el conocimiento preciso, se ha de avanzar unos pasos más allá de las búsquedas informales basadas en las ocurrencias de términos. Es necesario el establecimiento de una estrategia de búsqueda eficaz y eficiente. En este artículo se describe la explotación de las distintas posibilidades que ofrecen los instrumentos de búsqueda de PubMed para afrontar con las mayores garantías posibles la búsqueda de información para obtener el máximo rendimiento en los resultados.

## Metodología de la búsqueda bibliográfica

La búsqueda bibliográfica es una actividad en la cual se identifica la literatura médica existente en un área con el fin de seleccionar, localizar y obtener documentos sobre un tema específico. En el proceso se distinguen dos fases: localización

de las referencias bibliográficas y obtención de los documentos. De nada sirve obtener un listado de documentos, si luego estos no se pueden recuperar para poder utilizar la información científica que contienen.

Antes del desarrollo de una estrategia de búsqueda bibliográfica se deben concretar los siguientes aspectos:

- a) Definir los objetivos y la finalidad de la búsqueda. Lógicamente no es lo mismo una búsqueda bibliográfica efectuada con fines de investigación, por ejemplo, la realización de una tesis doctoral, que una búsqueda para resolver un caso clínico concreto, o para realizar una revisión sistemática en la que habría que consultar varias bases de datos.
- b) Precisar lo que ya se sabe sobre el tema, para delimitar los aspectos en los que centrar la búsqueda y cuáles descartar.

A continuación, se procede a la definición de los criterios de búsqueda que permitirán perfilar la consulta. Estos criterios son los siguientes:

- a) El período cronológico que debe cubrir la búsqueda.
- b) La lengua en la que se desea obtener los resultados.
- c) El tipo de documentos deseados: artículos, tesis, monografías, patentes, etc.

A la hora de realizar una consulta bibliográfica a cualquier base de datos, su planificación es lo más importante. Es fundamental formular la estrategia de búsqueda que mediante unos procedimientos lógicos permita obtener los resultados deseados. Una adecuada estrategia de búsqueda ha de contemplar los siguientes pasos:

- 1. Precisar la necesidad de información. Supone la definición o aclaracio´n del tema en una o varias frases cortas. Con esto se identificarán los conceptos más significativos, eliminando aquellos que contengan un contenido vago o impreciso o que representen aspectos secundarios o poco importantes, será preciso tener en cuenta los distintos términos que pueden representar un mismo concepto (identificar sinónimos).
- 2. Selección de la fuente apropiada para cada búsqueda, conocer el contenido y la estructura de cada una de ellas y

saber utilizarlas de forma eficiente. En el caso de la Biomedicina, la base de datos por excelencia es MEDLINE, a la que se puede acceder a través del sistema PubMed. Esta base de datos contiene millones de referencias a artículos de revistas científicas.

- 3. Elección de términos de búsqueda apropiados. Este paso consiste en traducir los términos de la búsqueda al lenguaje utilizado en la base de datos. Para esto, la herramienta de uso es el tesauro o lista de términos, en MEDLINE corresponde a los términos Medical Subject Headings (MeSH) o encabezamientos de materia. En este punto no se debe olvidar que los términos elegidos deben estar en el idioma de la base de datos por interrogar.
- 4. Diseño de la estrategia de búsqueda. La construcción de la estrategia de búsqueda se realiza combinando todos los términos mediante los operadores lógicos o booleanos (AND, OR y NOT), y también mediante el truncado de dichos términos. En función de la fuente elegida, se elabora una estrategia de búsqueda de información adecuada. En este sentido, se resalta que la estrategia es diferente según se realice una búsqueda de la información disponible en la Biblioteca Cochrane, que en MEDLINE mediante PubMed.
- 5. Interrogación de la base de datos a través de las funciones propias de esta. Cuando se ejecuta la búsqueda bibliográfica se confrontan los términos de búsqueda con los términos de la base de datos.
- 6. Evaluación de los resultados mediante la visualización de los documentos obtenidos, así se comprueba que la estrategia de búsqueda se ajusta o no a la necesidad de información, es decir, son pertinentes. De no ser así, se deberá rediseñar la búsqueda si fuera necesario.
- 7. Almacenaje de los resultados y del perfil de búsqueda, su envío por correo electrónico o su exportación a un gestor de referencias bibliográficas, como Reference Manager<sup>®</sup>, ProCite®, EndNote®, etc.

Para la construcción de la estrategia de búsqueda se precisa de una serie de operadores que establecen la relación sintáctica entre los conceptos seleccionados, estos son los operadores lógicos o booleanos, los limitadores de campo y, si se utiliza el lenguaje libre, los caracteres de truncamiento. Todos se pueden combinar en la misma estrategia de búsqueda, siempre, claro está, en función de la pregunta formulada y de las necesidades de información.

#### Operadores lógicos o booleanos

Permiten combinar (AND), sumar (OR) o excluir (NOT) términos.

- a) Intersección (AND): recupera solo aquellas citas que contengan ambos términos. Se utiliza para restringir la búsqueda. Por ejemplo: Heart failure AND Hypertension.
- b) Unión (OR): recupera citas que contengan los dos términos o al menos uno de ellos. Es útil para ampliar los resultados. Por ejemplo: Palliative Care OR Palliative Medicine.
- c) Exclusión (NOT): excluye las citas que contengan el término que sigue al operador. Por ejemplo: Hypertension NOT Pulmonary.

Se pueden utilizar todos los operadores booleanos cuantas veces sea necesario y para combinar los términos se pueden utilizar paréntesis. La forma más sencilla es insertar entre paréntesis los términos asociados con un tipo de operador. Normalmente estos operadores deben ir en mayú sculas para que sean mejor reconocidos por las bases de datos. Ejemplo: Spirituality AND (Palliative Care OR Palliative Medicine OR Hospice Care).

#### Truncamiento de un término

El truncado permite recuperar todos los términos que poseen la misma raíz. Si se posiciona un signo asterisco (\*) al final de un término de búsqueda, se obtienen como resultado todas aquellas palabras que tienen la misma cadena de letras como raíz. Así, si se escribe la expresión neurol\*, se incluye en la búsqueda los términos neurology; neuroleptic; neurolekin; neurologic, etc. Las bases de datos usan las primeras variantes del término truncado, no existiendo truncamiento para la localización de frases. Como ejemplo, la expresión «infection\*» incluye «infections», pero no «infection control».

## Nuevo rediseño de la interfaz de PubMed

La base de datos MEDLINE de referencias y resúmenes de artículos de investigación biomédica indiza alrededor de 4.800 revistas publicadas en Estados Unidos y en más de 70 países de todo el mundo desde 1966 hasta la actualidad. El principal punto de acceso web a esta base de datos es la herramienta PubMed (<http://www.ncbi.nlm.nih.gov/pubmed/>).

En octubre del año 2009 se publicó en Internet la nueva versión oficial de PubMed con un nuevo diseño de la interfaz de búsqueda y presentación de resultados, que se simplificaba para facilitar la búsqueda, aunque posteriormente, a partir de febrero del año 2010 se han realizado algunos retoques que mejoran ciertos aspectos sugeridos deficitarios tras este primer período de prueba.

A continuación se describen las principales modificaciones de esta última remodelación:

- a) Nueva estructura de la página de búsqueda avanzada (Advanced search). Se ha añadido un «constructor de búsquedas» que sustituye a la búsqueda por autor, revista y fecha de publicación y permite diseñar estrategias de búsqueda con los operadores lógicos o booleanos AND, OR y NOT.
- b) Una nueva página de límites (Limits), a la cual se puede enlazar desde la página principal. La forma de funcionar de los límites no se modifica, es decir, las búsquedas sucesivas los aplicarán hasta que estos sean desactivados.
- c) En el recurso «My National Center for Biotechnology Information (My NCBI)» se permite la descarga de referencias en formato MEDLINE en gestores bibliográficos comerciales (RefWorks®, Procite®, EndNote®, etc.).
- d) Envío de resultados de búsquedas muy extensas por correo electrónico. Hasta el momento el límite de referencias que se podían enviar era de 200, con dicho cambio PubMed ha añadido el campo «Start from citation» a la opción de enviar búsqueda por correo electrónico y se pueden enviar

registros por lotes más amplios. De este modo, se puede enviar una búsqueda de 248 registros por correo electrónico por medio de dos correos: el primero con un máximo de 200 y un segundo con los resultados de la misma búsqueda con un rango de registros para abarcar el resto de 48 y empezar desde la cita 201.

- e) Nuevo enlace desde la página principal al recurso carpeta (clipboard).
- f) Admisión de sugerencias de los usuarios. Éste ha sido el recurso que ha permitido la adaptación del diseño de la interfaz de octubre del año 2009 a las necesidades de los usuarios, propiciando la nueva publicación en febrero de 2010.

## Tipos de búsqueda en PubMed

#### Búsqueda básica

Se trata de una búsqueda sencilla donde se puede introducir el término o frase en la caja de búsqueda y se realiza la acción mediante el botón «Go» o la tecla de retorno de carro. PubMed automáticamente combina mediante el operador AND los términos introducidos, utilizando el sistema de mapeo automático de términos. PubMed ofrece opciones de búsqueda alternativas como un menú con sugerencias que se abre automáticamente al introducir palabras y el recuadro «Also Try» disponible después de la búsqueda.

#### Búsqueda avanzada

Este recurso (fig. 1) se puede encontrar en la pestaña de búsqueda avanzada (Advanced Search), que se encuentra en la parte superior de la página principal de PubMed, y presentan las siguientes opciones:

- a) Constructor de búsquedas (Search Builder). La incorporación de este recurso en la búsqueda avanzada permite diseñar una estrategia utilizando los operadores AND, OR y NOT.
- b) Histórico de búsquedas (Searh History). Permite guardar las estrategias y los resultados de búsquedas realizadas con anterioridad.
- c) Recursos adicionales (More Resources). Muestra otras opciones de búsqueda posibles para la recuperación de información.

#### Advanced Search

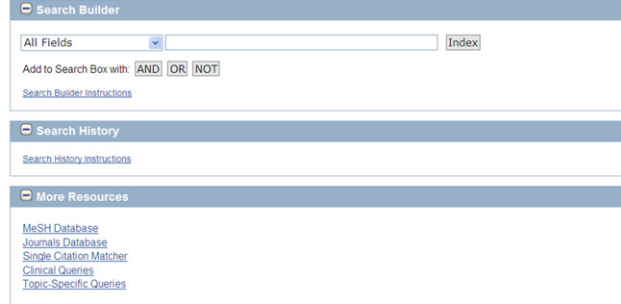

Figura 1 – Aspecto de la pantalla de búsqueda avanzada.

#### **Advanced Search**

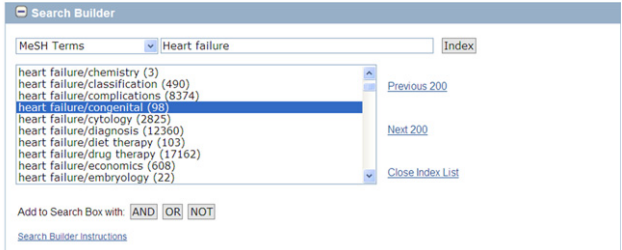

Figura 2 – Búsqueda mediante la utilización del constructor de búsquedas.

## Constructor de búsquedas

El proceso por seguir para plantear cualquier búsqueda bibliográfica en líneas generales comienza por precisar el tema de búsqueda. En PubMed, mediante este recurso se puede elegir el campo de búsqueda deseado en función de las necesidades específicas de información.

Cada registro de MEDLINE representa la referencia bibliográfica de un artículo científico publicado en una revista médica. La información se estructura en la base de datos a través de registros y estos están formados por campos que contienen los datos básicos (título, autores, nombre de la revista, abstract, términos del tesauro, etc.) que permiten la identificación y la recuperación del artículo. De este modo, se pueden realizar búsquedas por campos específicos mediante el despliegue de la opción «All fields». En la figura 2 se puede observar la búsqueda del término Heart Failure en el campo de términos del tesauro «MeSH Terms».

Una vez seleccionado un término y el campo de este, se realiza su inserción en la caja de búsqueda mediante el uso de los operadores AND, OR o NOT para proceder a la exploración de la base de datos.

Para poder comprobar los términos del tesauro que comiencen con «heart failure», PubMed ofrece la opción de seleccionar los «MeSH Terms» en un menú desplegable, que mostrará las diferentes opciones.

Otra posibilidad dentro de la construcción de búsquedas es la opción «Preview», situada al lado de la caja de búsqueda, que permite ver el número de resultados que ha generado una consulta en el apartado «Search History».

Dentro de la construcción de la búsqueda, si se obtiene un número demasiado alto de resultados, estos se podrán acotar o restringir mediante el recurso «Limits».

## Aplicación de límites

Los límites perfilan la búsqueda según los criterios seleccionados. Además de los límites tradicionales de PubMed, en el nuevo diseño se han añadido límites adicionales para delimitar por fechas y por campos (Search Field Tags) ([fig. 3](#page-4-0)).

## Histórico de búsquedas

PubMed guarda todas las estrategias de búsqueda y resultados en «History», posibilitando almacenar hasta 100

<span id="page-4-0"></span>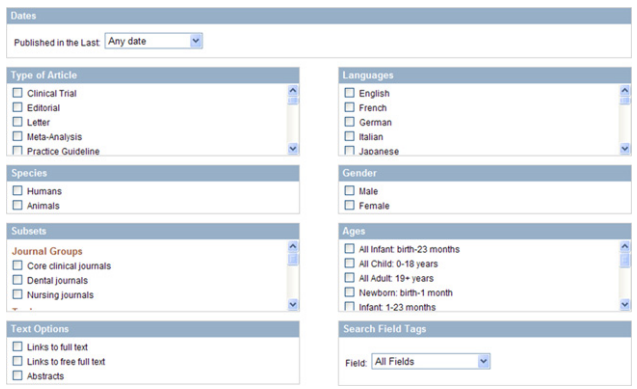

Figura 3 – Límites con posibilidad de marcado.

búsquedas, pero con la restricción de que estas se pierden después de 6 h de inactividad. Este histórico muestra en orden correlativo todas las búsquedas precedidas del signo # y ofrece la posibilidad de recuperar los resultados. Dentro de este recurso, se puede desarrollar una estrategia a través de la combinación de las consultas y la inserción de términos a las existentes, utilizando el signo # antes del número de la consulta. Así, una búsqueda podría estar definida mediante las siguientes expresiones: #2 AND #6, o #3 AND drug therapy.

## El tesauro de PubMed (Medical Subject Headings Database)

Cada base de datos tiene sus propias peculiaridades. Algunas permiten el uso de descriptores para poder diseñar estrategias complejas, mientras que otras solo permiten búsquedas sencillas con términos.

Un tesauro es un vocabulario controlado, consiste en una lista estructurada de términos o descriptores, que representa conceptos. Cuando se indiza un documento en una base de datos se le asigna el término o descriptor que mejor representa su contenido. Por ejemplo, EMTREE es el tesauro de la base de datos biomédica y farmacológica EMBASE producida por Elsevier, que almacena alrededor de 20 millones de registros de unas 7.000 revistas activas.

Una de las principales características de MEDLINE es que también posee un tesauro formado por los términos MeSH. La función de los términos MeSH es representar de manera unívoca el contenido de los documentos y de las consultas con objeto de contribuir a la recuperación de la información relevante y precisa. La principal ventaja de su uso es que se elimina la ambigüedad, la polisemia y la sinonimia del vocabulario especializado, gracias al tratamiento previo de los términos y a su asignación de categorías.

Los términos MeSH de PubMed son una herramienta que aporta al usuario numerosas posibilidades de búsqueda añadidas, permitiendo ajustar la consulta al nivel de especificidad deseado. La navegación por este tesauro permite visualizar las relaciones existentes entre los términos y acceder al contexto del término. Los descriptores se estructuran jerárquicamente desde el mayor grado de generalidad hasta el nivel más específico y se desglosan en niveles sucesivos de dependencia jerárquica.

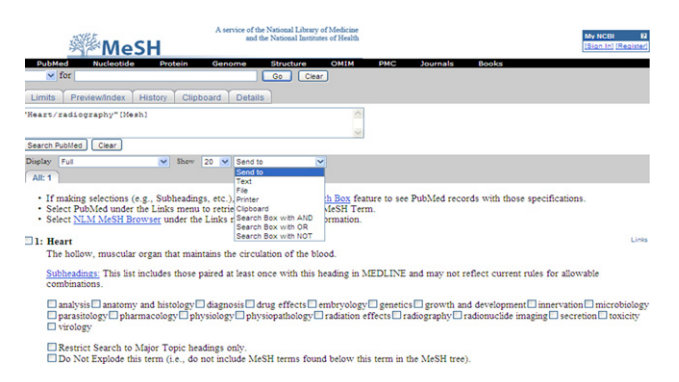

Figura 4 – Medical Subject Headings Database.

Los parámetros utilizados para evaluar la cantidad y la calidad de la información recuperada son relevancia y pertinencia. Álvarez Osorio<sup>1</sup> define ambos criterios de manera breve: existe relevancia cuando hay adecuación a la petición de información y existe pertinencia cuando la respuesta se adecua a la necesidad de información. En este sentido, los términos MeSH utilizados para indizar y recuperar documentos en la base de datos contribuyen, en buena medida, a la obtención de resultados relevantes, pertinentes y útiles.

La búsqueda mediante la opción «MeSH Database» es más efectiva y precisa ya que se trata de un lenguaje documental y controlado. Al ser un tesauro, sus características semánticas y estructurales revelan su capacidad para recuperar información relevante<sup>2</sup>. En la pantalla de búsqueda de «Mesh Database» (fig. 4) se pueden realizar búsquedas por el término que mejor represente el concepto objeto de nuestra consulta. Como resultado se obtienen los términos encontrados, que pueden coincidir exactamente con un término MeSH o que no sea un término admitido para la indización; en este caso, se muestran sugerencias similares.

Mediante la selección de un término MeSH se puede conocer su descripción, los posibles subencabezamientos (subheadings) que se pueden agregar para calificar mejor el término buscado. Los distintos subencabezamientos pueden ser enviados a la caja de búsqueda y pueden ser combinados con otros términos o búsquedas por medio de los operadores lógicos. En esta parte existe la posibilidad de limitar la búsqueda con la opción «Major topic» (tema principal del artículo, que representa el concepto más importante de este), esta opción permite eliminar artículos menos relevantes en los resultados.

Dentro de los términos MeSH también se puede encontrar la opción de explotar estos para desplegar otros más específicos, que están situados por debajo en la estructura jerárquica del árbol. Por otro lado, también existe la posibilidad de no explotar el término MeSH (Do Not Explode This Term) para acceder solo al término concreto y no a aquellos más específicos.

Por último, otra opción que ofrece PubMed es, una vez que se ha encontrado un término MeSH, que define nuestro objeto de estudio, la de realizar una búsqueda acotada mediante el uso de un enlace directo (Link) que se puede encontrar en el margen derecho del término.

Como complemento externo a este recurso de PubMed existen herramientas muy prácticas a través de las cuales se puede realizar la búsqueda, selección y traducción de términos, como son el MeSH en español HONselect de la

<span id="page-5-0"></span>Health On the Net Foundation ([http://www.hon.ch/HONse](http://www.hon.ch/HONselect/index_sp.html)[lect/index\\_sp.html\)](http://www.hon.ch/HONselect/index_sp.html) o los Descriptores de Ciencias de la Salud del Centro Latinoamericano y del Caribe de Información en Ciencias de la Salud (Bireme) ([http://www.decs.bvs.br/](http://www.decs.bvs.br/E/homepagee.htm) [E/homepagee.htm\)](http://www.decs.bvs.br/E/homepagee.htm), que describen el término, sus calificadores, su estructura jerárquica y su equivalente en inglés, español y portugués.

## Recursos de PubMed para la práctica de la medicina basada en la evidencia

En 1996 David Sackett $^3$ , su más conocido promotor, definió la medicina basada en la evidencia (MBE) como «el uso consciente, explícito y juicioso de las mejores pruebas disponibles en la toma de decisiones sobre el cuidado del paciente individual», precisando también que practicar la MBE es integrar la experiencia clínica individual con la mejor evidencia externa disponible procedente de la investigación sistemática.

Por tanto, la MBE implica por parte de los profesionales de la salud un proceso de búsqueda y actualización permanente, que redunda en el aumento de la fiabilidad e idoneidad de las decisiones clínicas. Esto conlleva un acceso y un uso de la literatura científica para respaldar cada decisión clínica, identificar de forma correcta la categoría del estudio que responda a sus preguntas, acceder a la información relevante y apreciar su validez científica $^4\!\!$ 

La recuperación de artículos relevantes sobre tratamiento, pronóstico, etiología y diagnóstico de las enfermedades, necesita estrategias de búsqueda muy bien diseñadas para obtener información válida y útil en la práctica clínica. Una de las herramientas creadas con este propósito son los llamados «filtros metodológicos», que constituyen estrategias de búsqueda preconfiguradas formadas por combinaciones de términos o descriptores secundarios relacionados entre sí que, en conjunto con el término o descriptor principal que se desea buscar, permiten la recuperación de información con un alto grado de pertinencia. Los filtros nos ayudan a encontrar artículos de manera eficiente cuando lo que buscamos son artículos que nos ayuden a la toma de decisiones clínicas sobre el cuidado de un paciente. Su finalidad es filtrar y reducir al mínimo la obtención de información superflua o redundante, así como elevar el nivel de especificidad o sensibilidad de la búsqueda al máximo posible<sup>5</sup>.

MEDLINE es el entorno donde mayor impacto ha tenido la utilización de los filtros metodológicos, aunque su uso se ha extendido a otras bases de datos biomédicas, como EMBASE, CINAHL, etc. El principal filtro metodológico en PubMed es el recurso de las «Clinical Queries», buscador especializado enfocado a la medicina clínica, con tres tipos de estrategias de búsqueda prediseñadas: a) «Search by Clinical Study Category»; b) «Find systematic reviews», y c) «Medical Genetic Searches».

#### Búsqueda por categoría de estudio clínico

Este buscador recupera los artículos más relevantes a partir de los filtros metodológicos propuestos por Hayne et al<sup>5</sup>. Permite relacionar los términos principales que se desea recuperar con cuatro categorías de estudios o filtros: terapéutico (Therapy), diagnóstico (Diagnosis), de etiología (Etiology)

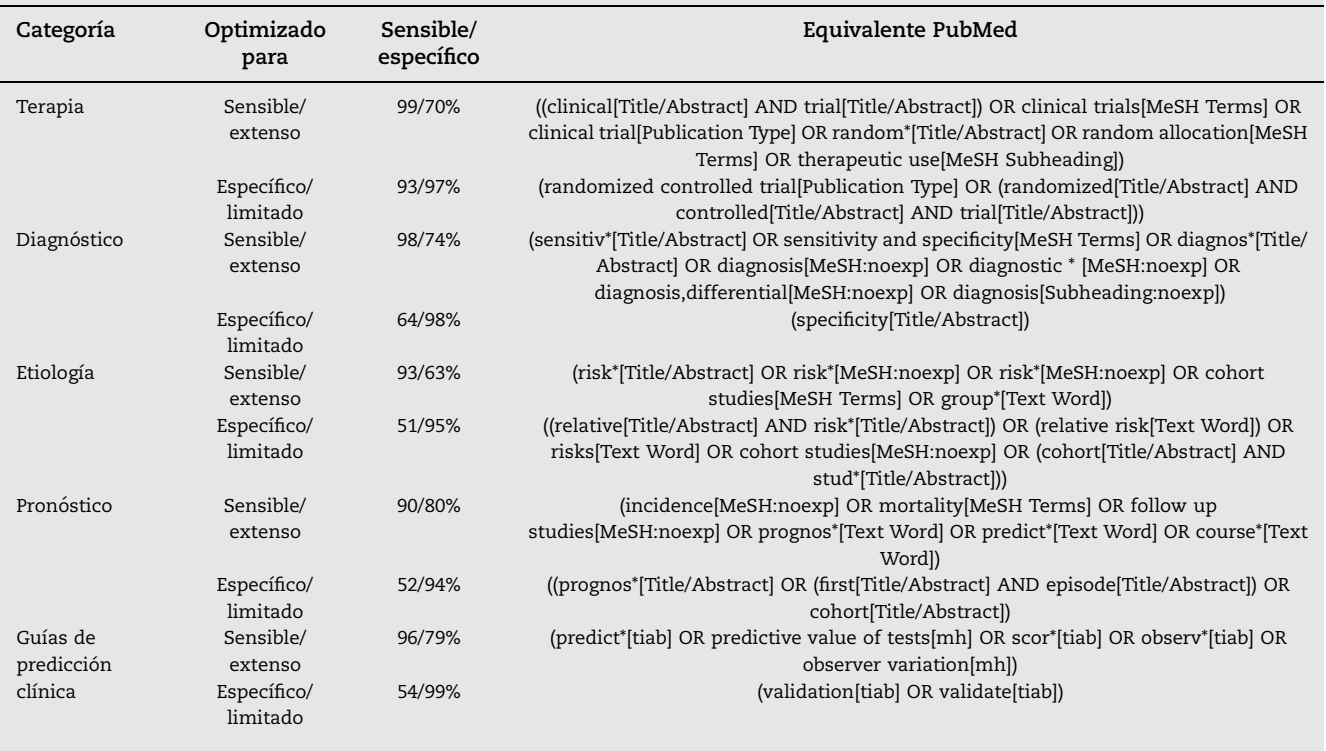

## Tabla 1 – Filtros metodológicos para la búsqueda de información basada en evidencias en PubMed

<span id="page-6-0"></span>y pronóstico (Prognosis). Además, al aplicar un filtro, se puede potenciar la sensibilidad (Sensitivity) y la especificidad (Specificity), teniendo en cuenta que existe una relación inversa entre ambos conceptos. La primera permite recuperar el mayor número de artículos relevantes, a pesar de recuperar otros con mayor o menor grado de pertinencia con respecto al tema central de la búsqueda (exhaustividad). La segunda, mucho más precisa, facilita la recuperación de una menor cantidad de artículos, pero con un alto grado de precisión, por lo que se gana en rapidez para obtener las referencias más pertinentes a un problema clínico. Los valores óptimos de precisión y de exhaustividad dependen en gran medida del tipo de búsqueda y de las necesidades del usuario ([tabla 1\)](#page-5-0).

## Búsqueda de revisiones sistemáticas

La revisión sistemática se enmarca en una metodología rigurosa y científica aceptada a nivel mundial y requiere considerablemente mucho más esfuerzo que una revisión tradicional. Una de las diferencias fundamentales entre una revisión sistemática y una revisión tradicional es que, en la primera, la búsqueda de la literatura médica es global y busca controlar la introducción de sesgos en el proceso. Para esto, es importante definir una estrategia para identificar los estudios que sean relevantes y especificar cuáles serán las fuentes de información necesarias para identificarlos. Los estudios obtenidos se analizan críticamente para evaluar su validez y decidir su inclusión o exclusión<sup>6</sup>.

En noviembre de 2001 se introdujo en PubMed un nuevo filtro «Systematic Reviews», que recupera revisiones sistemáticas, metaanálisis, revisiones de ensayos clínicos, conferencias de consenso, guías de práctica clínica y otros trabajos relacionados con la MBE. Aunque la principal herramienta actual para la recuperación de revisiones sistemáticas es la Cochrane Library y su versión en español, donde se puede consultar la Base de Datos Cochrane de Revisiones Sistemáticas y los resúmenes de efectividad DARE, diversos estudios  $demuestran<sup>7</sup>$  que el filtro de revisiones sistemáticas de PubMed es una herramienta muy eficaz con la que se pueden realizar búsquedas rápidas con un balance óptimo entre sensibilidad y precisión que, además, se puede combinar con otros términos dentro de PubMed.

#### Medical Genetic Searches

Desde este recurso se pueden aplicar diferentes criterios de búsqueda siempre relacionando el término de interés con las características genéticas: diagnóstico, diagnóstico diferencial, descripción clínica, terapia, consulta genética, genética molecular y pruebas genéticas.

## Conclusiones

Las nuevas modificaciones introducidas en la interfaz de PubMed simplifican y facilitan el proceso de búsqueda bibliográfica y, en concreto, el diseño de la estrategia de búsqueda a través del constructor de búsquedas. Es de destacar la conveniencia de empezar la búsqueda a través de los términos MeSH para obtener resultados eficientes y precisos en la información sin prefiltrar de PubMed, o desde el recurso «Clinical Queries» si se desea una búsqueda orientada a algunos aspectos clínicos, permitiendo obtener unos resultados más limitados y adecuados a las necesidades específicas de información de los profesionales clínicos.

#### BIBLIOGRAFÍA

- 1. Pérez Álvarez Osorio JR. Introducción a la información y documentación científica. Madrid: Alhambra; 1988 p. 62.
- 2. Gil Urdiciain B. Evaluación semántica y estructural de tesauros. Rev gen inf doc. 1998;8:193–9.
- 3. Sackett DL, Rosenberg WM, Gray JA, Haynes RB, Richardson WS. Evidence based medicine: What it is and what it isn't. BMJ. 1996;312:71–2.
- 4. Guyatt GH, Rennie D. User's guide to medical literature. JAMA. 1993;70:2096–7.
- 5. Haynes RB, Wilczinski N, McKibbon KA, Walker CJ, Sinclair JC. Developing optimal search strategies for detecting clinically sound studies in MEDLINE. J Am Med Inform Assoc. 1994;1: 447–58.
- 6. Nacional Health and Medical Research Council. How to review the evidence: Systematic identification and review of the scientific literature. Canberra: Biotext; 2000 [consultado 25/02/ 2010]. Disponible en: [http://www.nhmrc.gov.au/\\_files\\_nhmrc/](http://www.nhmrc.gov.au/_files_nhmrc/file/publications/synopses/cp65.pdf) [file/publications/synopses/cp65.pdf.](http://www.nhmrc.gov.au/_files_nhmrc/file/publications/synopses/cp65.pdf)
- 7. Montori VM, Wilczynski NL, Morgan D, Haynes RB, Hedges Team. Optimal search strategies for retrieving systematic reviews from Medline: Analytical survey. BMJ. 2005;330:68.